# **Debug Options**

Allows you to read important live data to help you debug your game.

| Debug Options                                |                    |  |
|----------------------------------------------|--------------------|--|
| Preload Info (console)                       |                    |  |
| Emulate Network Game                         |                    |  |
| Display Debugger Info on Screen              | ~                  |  |
| Display on Training Mode Only                | ~                  |  |
| ▼ Player 1 Info                              |                    |  |
| Move Info<br>Position                        | ~                  |  |
| Life Points                                  | ~                  |  |
| Gauge Points                                 | ~                  |  |
| State                                        | ~                  |  |
| SubState                                     | ~                  |  |
| Stun Time<br>Combo Hits                      | Y                  |  |
| Combo Damage                                 | ~                  |  |
| Input Held Time                              |                    |  |
| Move Execution (Console)                     |                    |  |
| [Fuzzy A.I.] Weight List                     |                    |  |
| ▶ Player 2 Info                              |                    |  |
|                                              |                    |  |
| Versus Mode                                  |                    |  |
| Network Mode                                 | ✓                  |  |
| Story Mode                                   |                    |  |
| Training Mode<br>Challenge Mode              | ~                  |  |
| Challenge Mode                               |                    |  |
| Network Info                                 |                    |  |
| Ping                                         |                    |  |
| Frame Delay                                  |                    |  |
| Current Local Frame<br>Current Network Frame |                    |  |
| Connection Log (console)                     |                    |  |
| Rollback Log (console)                       |                    |  |
| ▼ Recording Tools                            |                    |  |
| Save/Load States                             |                    |  |
| Record/Playback Tools                        |                    |  |
| Emulate Playback Physics                     |                    |  |
| ▼ Hit Box Colors                             |                    |  |
| Display Collision Mass Gizmo                 |                    |  |
| Body Collider:                               | 💉 Fill:            |  |
| Hit Collider:                                | Fill:              |  |
| No Collider:<br>Throw Collider:              | メ Fill:<br>メ Fill: |  |
| Physically Invincible:                       | Fill:              |  |
| Projectile Invincible:                       | 💉 Fill:            |  |
| Throw Hurt Box:                              | 💉 Fill:            |  |
| Attack Hurt Box:                             | I Fill:            |  |
| Blocking Box:                                | 🖋 Fill:            |  |
| Reset Colors                                 |                    |  |
| 16361 00013                                  |                    |  |

**Preload Info (console):** Shows in the console all the GameObjects that were preloaded before the battle starts.

## Emulate Network Game:

**Display Debugger Info On Screen:** Enables the debug mode for characters (spawns 2 text fields near each corner).

**Display In Training Mode Only:** Enable this to have the debugger info only be displayed when playing in Training Mode.

If you want to change the position of your debugger a script can be found here).

## Player 1/2 Debugger

- Move Info: Displays the move being played at the moment.
- **Position:** Displays the position of the character on screen (Vector3).
- Life Points: Displays the current life points (as an integer).
- Gauge Points: Displays the current gauge points (as an integer).
- **State:** Display the current player state from *MoveInfo.PossibleStates* (Stand|Crouch|StraightJump|ForwardJump|BackJump|Down)
- **SubState:** Displays the current player sub-state from *MoveInfo.SubStates* (Resting|MovingForward|MovingBack|Blocking|Stunned)
- **Combo Hits:** A live feed from the current combo (a tutorial on how to add this to the actual game combo display can be found here).
- **Combo Damage:** The current damage being dealt in a combo. (a tutorial on how to add this to the actual game combo display can be found here).
- Input Held Time: A direct feed on how long each input is being held for.
- Move Execution (console): Shows the result input after successfully executing a move.
- [Fuzzy A.I.] Weight List: (Requires Fuzzy A.I.) Shows the movement decision weight made by the A.I. during its gameplay.

Input Display Select the modes the Input Display will be visible in.

### Network Info (requires Network addon)

- **Ping:** Displays the package query (ping) between the 2 clients over the connection.
- Frame Delay: Displays the amount of frames between input and execution during a network game (input delay).
- Current Local Frame: Display the current local frame in relation to network data.
- Current Network Frame: Display the current network frame in relation to local data.
- **Connection Log (console):** Shows all sorts of stats in the console when a connection is attempted.

**Recording Tools:** Display the playback tools (like a slider and a play/pause button) to help you work with your recordings.

- Save/Load States:
- Record/Playback Tools:
- Emulate Playback Physics:

### **Hitbox Colors**

- Display Collision Mass Gizmo: Display the collision mass gizmo in the scene view.
- **Color:** The color of different hitbox types.
- **Fill:** Fill the hitbox with color.

Code access:

UFE.config.debug0ptions

< Back to Global Editor

From: http://ufe3d.com/ - Universal Fighting Engine

Permanent link: http://ufe3d.com/doku.php/global:debugoptions?rev=1659473662

Last update: 2022/08/02 16:54

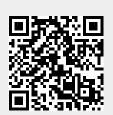